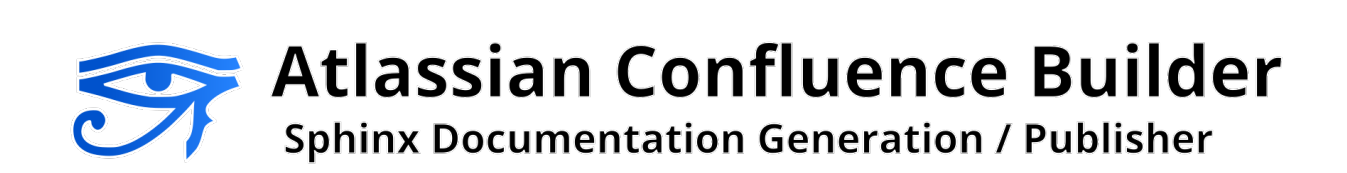

Provided by Sphinx Confluence Builder Contributors 2021-11-30 1.7.1

# **CONTENTS**

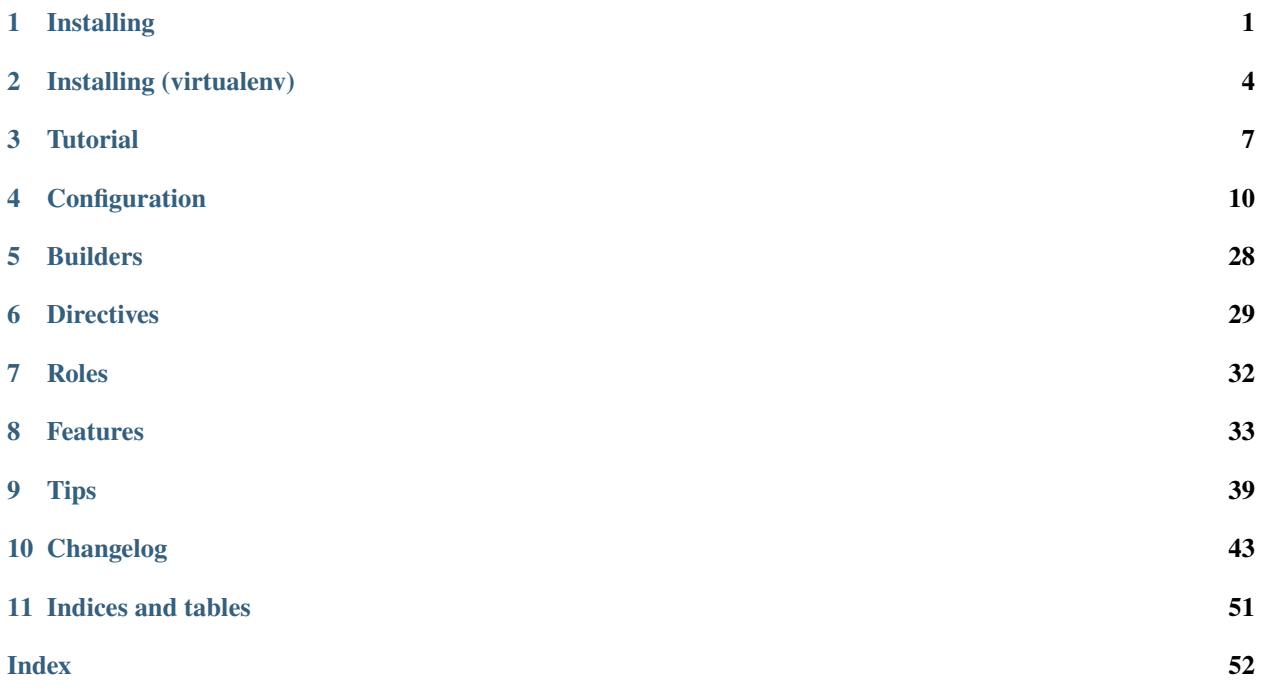

## **CHAPTER**

## **ONE**

## **INSTALLING**

<span id="page-2-0"></span>Atlassian Confluence Builder for Sphinx 1.7.1 depends on:

- [Python](https://www.python.org/) 2.7 or 3.6+
- [Requests](https://pypi.python.org/pypi/requests) 2.14.0 or later
- [Sphinx](https://www.sphinx-doc.org/) 1.8 or 3.5+
- [Confluence](https://www.atlassian.com/software/confluence) Cloud or Server 7.2+

The recommended method of installing or upgrading is using [pip:](https://pip.pypa.io/)

```
pip install -U sphinxcontrib-confluencebuilder
(or)python -m pip install -U sphinxcontrib-confluencebuilder
```
To verify the package has been installed, the following command can be used:

```
python -m sphinxcontrib.confluencebuilder --version
```
For new users, following provides a series of steps to assist in preparing a new environment to use this package. For users wishing to use virtualenv, please consult the instructions in install-virtualenv.

**Note:** If the installation process fails with the following error "AttributeError: '\_NamespacePath' object has no attribute 'sort'", try upgrading the setuptools module:

```
pip install -U setuptools
(or)
python -m pip install -U setuptools
```
# **1.1 Linux**

While the use of [Python/](https://www.python.org/)[pip](https://pip.pypa.io/) is almost consistent between Linux distributions, the following are a series of helpful steps to install this package under specific distributions of Linux. From a terminal, invoke the following commands:

## **1.1.1 Arch**

```
$ sudo pacman -Sy
$ sudo pacman -S python-pip
$ pip install sphinxcontrib-confluencebuilder
$ python -m sphinxcontrib.confluencebuilder --version
sphinxcontrib.confluencebuilder <version>
```
## **1.1.2 CentOS**

```
$ sudo yum install epel-release
$ sudo yum install python-pip
$ pip install sphinxcontrib-confluencebuilder
$ python -m sphinxcontrib.confluencebuilder --version
sphinxcontrib.confluencebuilder <version>
```
## **1.1.3 Fedora**

```
$ sudo dnf install python-pip
$ pip install sphinxcontrib-confluencebuilder
$ python -m sphinxcontrib.confluencebuilder --version
sphinxcontrib.confluencebuilder <version>
```
## **1.1.4 Ubuntu**

- \$ sudo apt-get update
- \$ sudo apt-get install python-pip
- \$ pip install sphinxcontrib-confluencebuilder
- \$ python -m sphinxcontrib.confluencebuilder --version

sphinxcontrib.confluencebuilder <version>

# **1.2 OS X**

From a terminal, invoke the following commands:

```
$ sudo easy_install pip
$ pip install sphinxcontrib-confluencebuilder
$ python -m sphinxcontrib.confluencebuilder --version
sphinxcontrib.confluencebuilder <version>
```
# **1.3 Windows**

If not already installed, download the most recent version of [Python:](https://www.python.org/)

Python - Downloads

<https://www.python.org/downloads/>

When invoking the installer, it is recommended to select the option to "Add Python to PATH"; however, users can explicitly invoked Python from an absolute path. The remainder of these steps will assume Python is available in the path.

Open a Windows command prompt. Invoke the following:

```
> python -m pip install sphinxcontrib-confluencebuilder
> python -m sphinxcontrib.confluencebuilder --version
sphinxcontrib.confluencebuilder <version>
```
# **1.4 Development installation**

To install the bleeding edge sources, the following [pip](https://pip.pypa.io/) command can be used:

pip install git+https://github.com/sphinx-contrib/confluencebuilder.git

## **CHAPTER**

# **INSTALLING (VIRTUALENV)**

<span id="page-5-0"></span>For users wishing to use [virtualenv](https://virtualenv.pypa.io/en/stable/) for their environments, the following outlines the recommended commands to invoke for various environments. For users who do not desire to use virtualenv, please see *[Installing](#page-2-0)* instead.

# **2.1 Linux (virtualenv)**

While the use of [Python/](https://www.python.org/)[pip](https://pip.pypa.io/) is almost consistent between Linux distributions, the following are a series of helpful steps to install this package under specific distributions of Linux. From a terminal, invoke the following commands:

## **2.1.1 Arch (virtualenv)**

- $$$  sudo pacman  $-Sy$
- \$ sudo pacman -S python-pip
- \$ sudo pacman -S python-virtualenv
- \$ virtualenv sphinx-venv
- \$ source sphinx-venv/bin/activate
- \$ pip install sphinxcontrib-confluencebuilder
- \$ python -m sphinxcontrib.confluencebuilder --version

sphinxcontrib.confluencebuilder <version>

## **2.1.2 CentOS (virtualenv)**

- \$ sudo yum install epel-release
- \$ sudo yum install python-pip
- \$ sudo yum install python-virtualenv
- \$ virtualenv sphinx-venv
- \$ source sphinx-venv/bin/activate
- \$ pip install sphinxcontrib-confluencebuilder
- \$ python -m sphinxcontrib.confluencebuilder --version

sphinxcontrib.confluencebuilder <version>

## **2.1.3 Fedora (virtualenv)**

\$ sudo dnf install python-pip \$ sudo dnf install python-virtualenv \$ virtualenv sphinx-venv \$ source sphinx-venv/bin/activate \$ pip install sphinxcontrib-confluencebuilder \$ python -m sphinxcontrib.confluencebuilder --version sphinxcontrib.confluencebuilder <version>

## **2.1.4 Ubuntu (virtualenv)**

\$ sudo apt-get update

\$ sudo apt-get install python-pip

\$ sudo dnf install python-virtualenv

\$ virtualenv sphinx-venv

\$ source sphinx-venv/bin/activate

\$ pip install sphinxcontrib-confluencebuilder

\$ python -m sphinxcontrib.confluencebuilder --version

sphinxcontrib.confluencebuilder <version>

# **2.2 OS X (virtualenv)**

From a terminal, invoke the following commands:

```
$ sudo easy_install pip
$ pip install virtualenv
$ virtualenv sphinx-venv
$ source sphinx-venv/bin/activate
$ pip install sphinxcontrib-confluencebuilder
$ python -m sphinxcontrib.confluencebuilder --version
sphinxcontrib.confluencebuilder <version>
```
# **2.3 Windows (virtualenv)**

If not already installed, download the most recent version of [Python:](https://www.python.org/)

Python - Downloads <https://www.python.org/downloads/>

When invoking the installer, it is recommended to select the option to "Add Python to PATH"; however, users can explicitly invoked Python from an absolute path. The remainder of these steps will assume Python is available in the path.

Open a Windows command prompt as an administrator. Invoke the following to install virtualenv:

> pip install virtualenv

The command prompt started as an administrator can be closed.

Open a Windows command prompt (administrator mode is not required). Invoke the following:

```
> virtualenv sphinx-venv
> (or: python -m virtualenv sphinx-venv)
> sphinx-venv\Scripts\activate.bat
> python -m pip install sphinxcontrib-confluencebuilder
> python -m sphinxcontrib.confluencebuilder --version
sphinxcontrib.confluencebuilder <version>
```
## **CHAPTER**

**THREE**

# **TUTORIAL**

<span id="page-8-0"></span>**Note:** Advanced users of Sphinx can skip this section and view *[configuration options](#page-11-0)* available to prepare their documentation.

After *[installing](#page-2-0)* Atlassian Confluence Builder for Sphinx, a Sphinx project can be configured to use supported *[builders](#page-29-0)*. The following tutorial will provide a series of steps which will:

- Enables a user to generate Confluence-compatible markup documentation.
- Enables a user to publish to a Confluence instance.

## **3.1 New documentation**

If a user is starting a new Sphinx-based documentation, the following steps can be used to create a new minimalistic Sphinx configuration or use Sphinx's quick-start utility. If attempting to use this extension for existing documentation, start *[configuring for this extension](#page-9-0)*.

## **3.1.1 Quick-start**

If opting for the quick-start utility, open a terminal to the location where documentation should be generated (typically, an empty directory) and invoke the following:

```
sphinx-quickstart
(or)python -m sphinx.cmd.quickstart
(or)
python -m sphinx.quickstart
```
After completing the quick-start, conf.py can be tweaked as desired. Continue preparing the documentation by *[configuring for this extension](#page-9-0)*.

## **3.1.2 Minimalistic**

For a minimalistic setup, create a new folder for the new documentation and configuration to be used. This is done by first creating a document named index.rst with the following content:

```
My documentation
================
This is a test document.
```
Next, create a configuration file conf.py with the following information:

```
# -*- coding: utf-8 -*-
extensions = []
```
After preparing these files, continue by *[configuring for this extension](#page-9-0)* as follows.

# <span id="page-9-0"></span>**3.2 Configuring to use this extension**

Enable this extension by registering the extension in the target project's Sphinx configuration (conf.py):

```
extensions = [
    'sphinxcontrib.confluencebuilder',
]
```
Next, include a series of publish-related settings to the configuration file:

```
confluence\_publish = Trueconfluence_space_key = 'TEST'
confluence\_ask\_password = True# (for Confluence Cloud)
confluence_server_url = 'https://example.atlassian.net/wiki/'
confluence_server_user = 'myawesomeuser@example.com'
# (or, for Confluence Server)
confluence_server_url = 'https://intranet-wiki.example.com/'
confluence_server_user = 'myawesomeuser'
```
Make appropriate changes to the above configuration for the environment being targeted.

**Note:** The configuration of the space key (confluence\_space\_key) is case-sensitive. Ensure the value matches the case found on the Confluence instances (typically, uppercase).

# **3.3 Recommended configurations**

By default, this extension will publish any documents to the root of a configured space. It can be common for most users to want to publish a documentation set as children of an already existing page. To take advantage of this feature, a user will want to define a confluence\_parent\_page option in their configuration file. For example:

confluence\_parent\_page = 'MyDocumentation'

When publishing a documentation set, the above configuration will tell this extension to publish all documents under the MyDocumentation page.

By default, all documents published to a Confluence instance will be stored either in the root of the space or a configured parent space (as mentioned above). For larger documentation sets which include multiple nested documents, it may be desired to have individual documents published as children of other published documents. Configuring the confluence\_page\_hierarchy option will allow a user to enable hierarchy support. For example:

 $confluence\_page\_hierarchy = True$ 

For first time users, they may wish to sanity check what content will be published before publishing for the first time to a Confluence instance. A user can perform a dryrun by configuring the confluence\_publish\_dryrun option in the project's configuration file. For example:

 $confluence\_publish_dryrun = True$ 

For more information on the above or additional configuration options, see *[all configuration options](#page-11-0)*.

# **3.4 Building/publishing documentation**

To process and publish the documentation set, invoke Sphinx with the confluence builder (or a desired *[builder](#page-29-0)*) to perform building/publishing:

```
make confluence
(or)sphinx-build -b confluence . _build/confluence -E -a
(or)python -m sphinx -b confluence . _build/confluence -E -a
```
Documentation of the project should now be published to the Confluence site.

For users who set the dryrun option above (confluence\_publish\_dryrun), they may inspect the output of the run to confirm what the publish event will perform. If the desired result is observed, a user can remove the dryrun option and re-invoke the build/publish command to publish onto the configured Confluence instance.

## **CHAPTER**

# **CONFIGURATION**

<span id="page-11-2"></span><span id="page-11-0"></span>The following is an example of simple configuration (config.py) for Confluence generation and publishing:

```
extensions = [
    'sphinxcontrib.confluencebuilder',
]
confluence\_publish = Trueconfluence_space_key = 'TEST'
confluence_parent_page = 'Documentation'
confluence_server_url = 'https://intranet-wiki.example.com/'
confluence_server_user = 'myawesomeuser'
confluence_ask_password = True
confluence\_page\_hierarchy = True
```
All configurations introduced by this extension are listed below. This extension may take advantage of a subset of [Sphinx configurations](https://www.sphinx-doc.org/en/master/usage/configuration.html) as well when preparing documents.

- *[Essential configuration](#page-11-1)*
- *[Generic configuration](#page-13-0)*
- *[Publishing configuration](#page-15-0)*
- *[Advanced publishing configuration](#page-21-0)*
- *[Advanced processing configuration](#page-26-0)*
- *[Deprecated options](#page-28-0)*

# <span id="page-11-1"></span>**4.1 Essential configuration**

## confluence\_publish

A boolean that decides whether or not to allow publishing. This option must be explicitly set to True if a user wishes to publish content. By default, the value is set to False.

confluence\_publish = True

#### confluence\_server\_url

The URL for the Confluence instance to publish to. The URL should be prefixed with https:// or http:// (depending on the URL target). The target API folder should not be included in the URL (i.e. excluding rest/api/). For a Confluence Cloud instance, an example URL configuration is as follows:

<span id="page-12-3"></span>confluence\_server\_url = 'https://example.atlassian.net/wiki/'

For a Confluence Server instance, an example URL configuration, if the instance's REST API is https://intranet-wiki.example.com/rest/api/, should be as follows:

confluence\_server\_url = 'https://intranet-wiki.example.com/'

#### <span id="page-12-0"></span>confluence\_space\_key

New in version 1.7.

**Note:**

- Use the key value for the space, not the name of the space. For example, MYAWESOMESPACE instead of My Awesome Space.
- The space key is **case-sensitive** (typically uppercase).

[Key of the space](https://support.atlassian.com/confluence-cloud/docs/choose-a-space-key/) in Confluence to be used to publish generated documents to. For example:

confluence\_space\_key = 'MYAWESOMESPACE'

If attempting to publish to a user's personal space, the space's key will typically start with a tilde value followed by the space's identifier. For example:

confluence\_space\_key = '~123456789'

### <span id="page-12-1"></span>confluence\_server\_user

The username value used to authenticate with the Confluence instance. If using Confluence Cloud, this value will most likely be the account's E-mail address. If using Confluence Server, this value will most likely be the username value.

```
confluence_server_user = 'myawesomeuser@example.com'
 (or)
confluence_server_user = 'myawesomeuser'
```
#### <span id="page-12-2"></span>confluence\_server\_pass

**Caution:** It is never recommended to store an API token or raw password into a committed/shared repository holding documentation.

A documentation's configuration can modified various ways with Python to pull an authentication token for a publishing event such as *[reading from an environment variable](#page-41-0)*, reading from a local file or acquiring a password from getpass. If desired, this extension provides a method for prompting for a password (see [confluence\\_ask\\_password](#page-15-1)).

The password value used to authenticate with the Confluence instance. If using Confluence Cloud, it is recommended to use an API token for the configured username value (see [API tokens\)](https://confluence.atlassian.com/cloud/api-tokens-938839638.html):

confluence\_server\_pass = 'vsUsrSZ6Z4kmrQMapSXBYkJh'

If [API tokens](https://confluence.atlassian.com/cloud/api-tokens-938839638.html) are not being used, the plain password for the configured username value can be used:

```
confluence_server_pass = 'myawesomepassword'
```
## <span id="page-13-0"></span>**4.2 Generic configuration**

### <span id="page-13-3"></span>confluence\_add\_secnumbers

New in version 1.2.

Add section numbers to page and section titles if toctree uses the :numbered: option. By default, this is enabled:

```
confluence_add_secnumbers = True
```
See also [confluence\\_publish\\_prefix](#page-17-0).

#### confluence\_default\_alignment

New in version 1.3.

Explicitly set which alignment type to use when a default alignment value is detected. As of Sphinx 2.0+, the default alignment is set to center. Legacy versions of Sphinx had a default alignment of left. By default, this extension will use a Sphinx-defined default alignment unless explicitly set by this configuration value. Accepted values are left, center or right.

```
confluence_default_alignment = 'left'
```
### confluence\_domain\_indices

New in version 1.7.

A boolean or list value to configure whether or not generate domain-specific indices. If configured to a value of True, all domain-specific indices generated when processing a documentation set will have a Confluence document created. If configured with a list of index names, any matching domain-index with a matching name will have a Confluence document created. By default, domain-specific indices are disabled with a value of False.

```
confluence_domain_indices = True
 (or)confluence_domain_indices = [
    'py-modindex',
]
```
### <span id="page-13-2"></span>confluence\_header\_file

The name of the file to use header data. If provided, the raw contents found inside the header file will be added to the start of all generated documents. The file path provided should be relative to the build environment's source directory. For example:

```
confluence_header_file = 'assets/header.tpl'
```
See also [confluence\\_footer\\_file](#page-13-1).

### <span id="page-13-1"></span>confluence\_footer\_file

The name of the file to use footer data. If provided, the raw contents found inside the footer file will be added at the end of all generated documents. The file path provided should be relative to the build environment's source directory. For example:

```
confluence_footer_file = 'assets/footer.tpl'
```
See also [confluence\\_header\\_file](#page-13-2).

## <span id="page-14-1"></span>confluence\_include\_search

New in version 1.7.

A boolean value to configure whether or not generate a search page. If configured to a value of True, a search page will be created with a search macro configured to search on the configured space. If a search document is registered in a documentation's [toctree,](https://www.sphinx-doc.org/en/master/usage/restructuredtext/directives.html#directive-toctree) a search page will be generated and will replace the contents of the provided search page. To avoid the implicit enablement of this feature, the generation of a search page can be explicitly disabled by setting this value to False. By default, search page generation is automatically managed with a value of None.

confluence\_include\_search = True

### confluence\_max\_doc\_depth

**Important:** This feature is deprecated. If there is a desire to generate a single document page instead, consider using the singleconfluence *[builder](#page-29-0)* instead.

A positive integer value, if provided, to indicate the maximum depth permitted for a nested child page before its contents is inlined with a parent. The root of all pages is typically the configured [root\\_doc.](https://www.sphinx-doc.org/en/master/usage/configuration.html#confval-root_doc) The root page is considered to be at a depth of zero. By default, the maximum document depth is disabled with a value of None.

confluence\_max\_doc\_depth = 2

### confluence\_page\_generation\_notice

New in version 1.7.

A boolean value to whether or not to generate a message at the top of each document that the page has been automatically generated. By default, this notice is disabled with a value of False.

 $confidence\_page\_generation\_notice = True$ 

### confluence\_page\_hierarchy

A boolean value to whether or not nest pages in a hierarchical ordered. The root of all pages is typically the configured [root\\_doc.](https://www.sphinx-doc.org/en/master/usage/configuration.html#confval-root_doc) If a [root\\_doc](https://www.sphinx-doc.org/en/master/usage/configuration.html#confval-root_doc) instance contains a [toctree,](https://www.sphinx-doc.org/en/master/usage/restructuredtext/directives.html#directive-toctree) listed documents will become child pages of the [root\\_doc.](https://www.sphinx-doc.org/en/master/usage/configuration.html#confval-root_doc) This cycle continues for child pages with their own [toctree](https://www.sphinx-doc.org/en/master/usage/restructuredtext/directives.html#directive-toctree) markups. By default, hierarchy mode is disabled with a value of False.

```
confluence\_page\_hierarchy = True
```
Note that even if hierarchy mode is enabled, the configured [root\\_doc](https://www.sphinx-doc.org/en/master/usage/configuration.html#confval-root_doc) page and other published pages that are not defined in the complete [toctree,](https://www.sphinx-doc.org/en/master/usage/restructuredtext/directives.html#directive-toctree) these documents will still be published and uploaded to either the configured [confluence\\_parent\\_page](#page-16-0) or in the root of the space.

**Important:** This feature will default to True in a v2.0 release. Users who do not want to use hierarchy mode should explicitly configure this to False in their configurations.

### <span id="page-14-0"></span>confluence\_prev\_next\_buttons\_location

New in version 1.2.

A string value to where to include previous/next buttons (if any) based on the detected order of documents to be included in processing. Values accepted are either bottom, both, top or None. By default, no previous/next links are generated with a value of None.

```
confluence_prev_next_buttons_location = 'top'
```
## confluence\_secnumber\_suffix

New in version 1.2.

The suffix to put after section numbers, before section name.

```
confluence_secnumber_suffix = '. '
```
See also [confluence\\_add\\_secnumbers](#page-13-3).

### confluence\_use\_index

New in version 1.7.

A boolean value to configure whether or not generate an index page. If configured to a value of True, an index page will be created. If a genindex document is registered in a documentation's [toctree,](https://www.sphinx-doc.org/en/master/usage/restructuredtext/directives.html#directive-toctree) index content will be generated and will replace the contents of the provided genindex page. To avoid the implicit enablement of this feature, the generation of an index page can be explicitly disabled by setting this value to False. By default, index generation is automatically managed with a value of None.

 $confluence\_use\_index = True$ 

### singleconfluence\_toctree

New in version 1.7.

A boolean value to configure whether or not TOC trees will remain in place when building with a singleconfluence builder. By default, this option is disabled with a value of False.

```
singleconfluence_toctree = True
```
# <span id="page-15-0"></span>**4.3 Publishing configuration**

<span id="page-15-1"></span>confluence\_ask\_password

**Warning:** User's running Cygwin/MinGW may need to invoke with winpty to allow this feature to work.

Provides an override for an interactive shell to request publishing documents using an API key or password provided from a shell environment. While a password is typically defined in the option confluence\_server\_pass (either directly set, fetched from the project's config.py or passed via an alternative means), select environments may wish to provide a way to accept an authentication token without needing to modify documentation sources or having a visible password value in the interactive session requesting the publish event. By default, this option is disabled with a value of False.

confluence\_ask\_password = False

A user can request for a password prompt by invoking build event by passing the define through the command line:

sphinx-build [options] -D confluence\_ask\_password=1 <srcdir> <outdir>

Note that some shell sessions may not be able to pull the password value properly from the user. For example, Cygwin/MinGW may not be able to accept a password unless invoked with winpty.

## <span id="page-16-5"></span>confluence\_ask\_user

New in version 1.2.

Provides an override for an interactive shell to request publishing documents using a user provided from a shell environment. While a user is typically defined in the option confluence\_server\_user, select environments may wish to provide a way to accept a username without needing to modify documentation sources. By default, this option is disabled with a value of False.

confluence\_ask\_user = False

### <span id="page-16-2"></span>confluence\_disable\_autogen\_title

A boolean value to explicitly disable the automatic generation of titles for documents which do not have a title set. When this extension processes a set of documents to publish, a document needs a title value to know which Confluence page to create/update. In the event where a title value cannot be extracted from a document, a title value will be automatically generated for the document. For automatically generated titles, the value will always be prefixed with autogen-. For users who wish to ignore pages which have no title, this option can be set to True. By default, this option is set to False.

 $confidence\_display\_autogen\_title = True$ 

See also:

- confluence remove title
- confluence title overrides

#### <span id="page-16-3"></span>confluence\_disable\_notifications

A boolean value which explicitly disables any page update notifications (i.e. treats page updates from a publish request as minor updates). By default, notifications are enabled with a value of False.

```
confluence_disable_notifications = True
```
Note that even if this option is set, there may be some scenarios where a notification will be generated for other users when a page is created or removed, depending on how other users may be watching a space.

See also [confluence\\_watch](#page-21-1).

## <span id="page-16-4"></span>confluence\_global\_labels

New in version 1.3.

Defines a list of labels to apply to each document being published. When a publish event either adds a new page or updates an existing page, the labels defined in this option will be added/set on the page. For example:

```
confluence_global_labels = [
    'label-a',
    'label-b',
]
```
For per-document labels, please consult the confluence\_metadata *[directive](#page-30-1)*. See also [confluence\\_append\\_labels](#page-21-2).

#### <span id="page-16-1"></span>confluence\_root\_homepage

New in version 1.6.

A boolean value to whether or not force the configured space's homepage to be set to the page defined by the Sphinx configuration's [root\\_doc.](https://www.sphinx-doc.org/en/master/usage/configuration.html#confval-root_doc) By default, the [root\\_doc](https://www.sphinx-doc.org/en/master/usage/configuration.html#confval-root_doc) configuration is ignored with a value of False.

<span id="page-16-0"></span>confluence\_root\_homepage = False

### <span id="page-17-3"></span>confluence\_parent\_page

Note: This option cannot be used with *[confluence\\_publish\\_root](#page-17-1)*.

The root page found inside the configured space ([confluence\\_space\\_key](#page-12-0)) where published pages will be a descendant of. The parent page value is used to match with the title of an existing page. If this option is not provided, new pages will be published to the root of the configured space. If the parent page cannot be found, the publish attempt will stop with an error message. For example, the following will publish documentation under the MyAwesomeDocs page:

confluence\_parent\_page = 'MyAwesomeDocs'

If a parent page is not set, consider using the [confluence\\_root\\_homepage](#page-16-1) option as well. Note that the page's name can be case-sensitive in most (if not all) versions of Confluence.

See also [confluence\\_publish\\_root](#page-17-1).

### <span id="page-17-2"></span>confluence\_publish\_postfix

New in version 1.2.

If set, a postfix value is added to the title of all published documents. In Confluence, page names need to be unique for a space. A postfix can be set to either:

- Add a unique naming schema to generated/published documents in a space which has manually created pages; or,
- Allow multiple published sets of documentation, each with their own postfix value.

An example publish postfix is as follows:

```
confluence\_publish\_postfix = ' - postfix'
```
By default, no postfix is used. See also:

- [confluence\\_ignore\\_titlefix\\_on\\_index](#page-23-0)
- [confluence\\_publish\\_prefix](#page-17-0)

#### <span id="page-17-0"></span>confluence\_publish\_prefix

If set, a prefix value is added to the title of all published documents. In Confluence, page names need to be unique for a space. A prefix can be set to either:

- Add a unique naming schema to generated/published documents in a space which has manually created pages; or,
- Allow multiple published sets of documentation, each with their own prefix value.

An example publish prefix is as follows:

```
confluence_publish_prefix = 'prefix-'
```
By default, no prefix is used. See also:

- [confluence\\_ignore\\_titlefix\\_on\\_index](#page-23-0)
- [confluence\\_publish\\_postfix](#page-17-2)

## <span id="page-17-1"></span>confluence\_publish\_root

New in version 1.5.

<span id="page-18-2"></span>Note: This option cannot be used with *[confluence\\_parent\\_page](#page-16-0)*.

The page identifier to publish the root document to. The root identifier value is used to find an existing page on the configured Confluence instance. When found, the root document of the documentation set being published will replace the content of the page found on the Confluence instance. If the root page cannot be found, the publish attempt will stop with an error message.

confluence\_publish\_root = 123456

See also [confluence\\_parent\\_page](#page-16-0).

### <span id="page-18-1"></span>confluence\_purge

**Warning:** Publishing individual/subset of documents with this option may lead to unexpected results.

A boolean value to whether or not purge legacy pages detected in a space or parent page. By default, this value is set to False to indicate that no pages will be removed. If this configuration is set to True, detected pages in Confluence that do not match the set of published documents will be automatically removed. If the option [confluence\\_parent\\_page](#page-16-0) is set, only pages which are a descendant of the configured parent page can be removed; otherwise, all flagged pages in the configured space could be removed.

 $confluence_purge = False$ 

While this capability is useful for updating a series of pages, it may lead to unexpected results when attempting to publish a single-page update. The purge operation will remove all pages that are not publish in the request. For example, if an original request publishes ten documents and purges excess documents, a following publish attempt with only one of the documents will purge the other nine pages.

See also:

- [confluence\\_publish\\_dryrun](#page-25-0)
- [confluence\\_purge\\_from\\_root](#page-18-0)

#### <span id="page-18-0"></span>confluence\_purge\_from\_root

New in version 1.6.

A boolean value to which indicates that any purging attempt should be done from the root of a published [root\\_doc](https://www.sphinx-doc.org/en/master/usage/configuration.html#confval-root_doc) page (instead of a configured parent page; i.e. [confluence\\_parent\\_page](#page-16-0)). In specific publishing scenarios, a user may wish to publish multiple documentation sets based off a single parent/container page. To prevent any purging between multiple documentation sets, this option can be set to True. When generating legacy pages to be removed, this extension will only attempt to populate legacy pages based off the children of the [root\\_doc](https://www.sphinx-doc.org/en/master/usage/configuration.html#confval-root_doc) page. This option requires [confluence\\_purge](#page-18-1) to be set to True before taking effect. If [confluence\\_publish\\_root](#page-17-1) is set, this option is implicitly enabled.

 $confidence\_pure\_from\_root = False$ 

See also [confluence\\_purge](#page-18-1).

#### confluence\_sourcelink

New in version 1.7.

Provides options to include a link to the documentation's sources at the top of each page. This can either be a generic URL or customized to link to individual documents in a repository.

An example of a simple link is as follows:

```
confluence_sourcelink = {
    'url': 'https//www.example.com/',
}
```
Templates for popular hosting services are available. Instead of defining a url option, the type option can instead be set to one of the following types:

- bitbucket
- github
- gitlab

Options to set for these types are as follows:

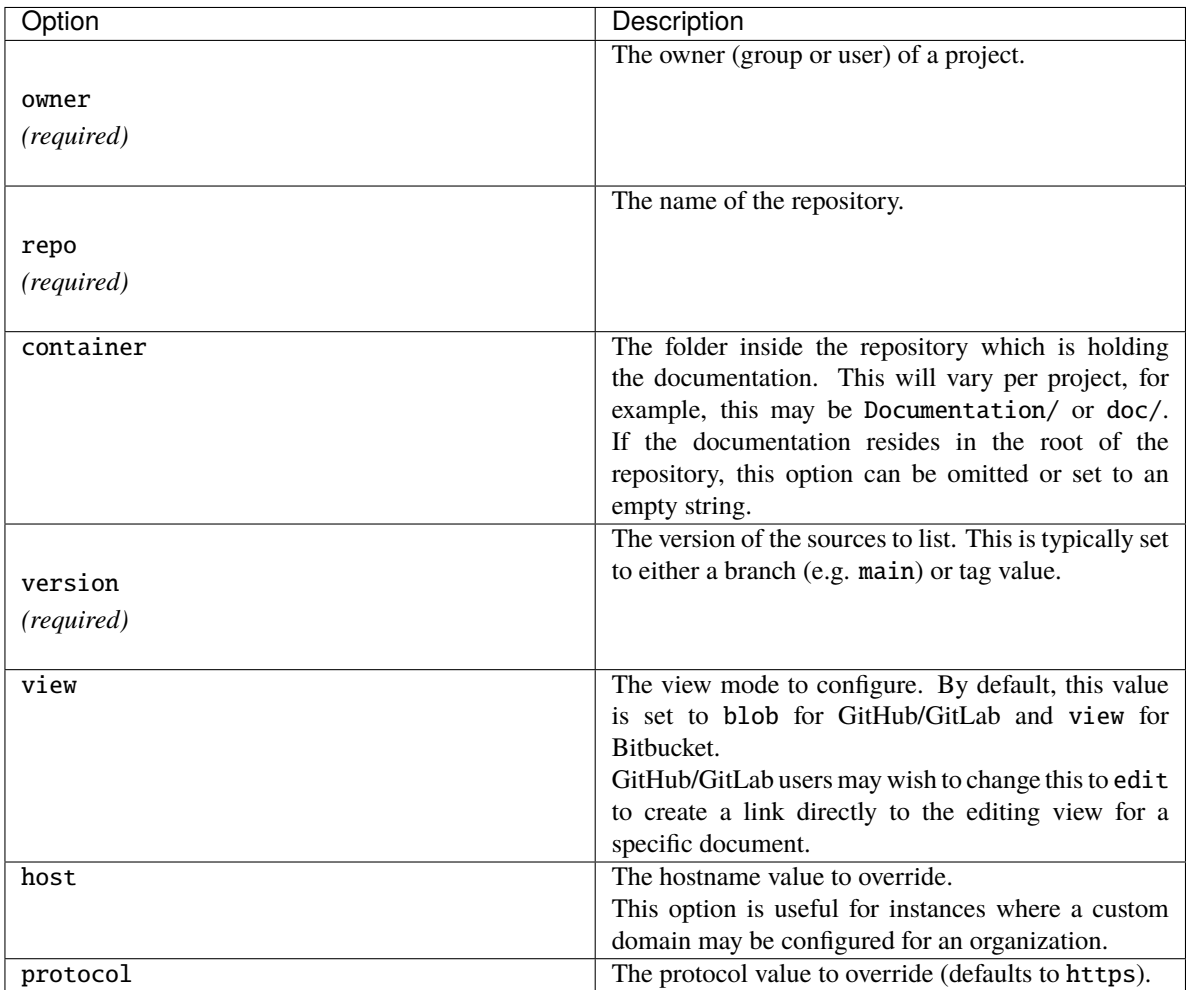

For example, a project hosted on GitHub can use the following:

```
confluence_sourcelink = {
    'type': 'github',
    'owner': 'sphinx-contrib',
    'repo': 'confluencebuilder',
```
(continues on next page)

(continued from previous page)

```
'container': 'doc/',
'version': 'master',
'view': 'edit',
```
}

For unique environments, the source URL can be customized through the url option. This option is treated as a format string which can be populated based on the configuration and individual documents being processed. An example is as follows:

```
confluence_sourcelink = {
    'url': 'https://git.example.com/mydocs/{page}{suffix}',
}
```
This configures a base URL, where page and suffix will be generated automatically. Any option provided in the confluence\_sourcelink dictionary will be forwarded to the format option. For example:

```
confluence_sourcelink = {
    'base': 'https://git.example.com/mydocs',
    'url': '{base}/{version}/{page}{suffix}',
    'version': 'main',
}
```
The text option can be used to override the name of the link observed at the top of the page:

```
confluence_sourcelink = {
    ...
    'text': 'Edit Source',
}
```
## <span id="page-20-0"></span>confluence\_title\_overrides

New in version 1.3.

Allows a user to override the title value for a specific document. When documents are parsed for title values, the first title element's content will be used as the publish page's title. Select documents may not include a title and are ignored; or, documents may conflict with each other but there is a desire to keep them the same name in reStructuredText form. With confluence\_title\_overrides, a user can define a dictionary which will map a given docname to a title value instead of the title element (if any) found in the respective document. By default, documents will give assigned titles values based off the first detected title element with a value of None.

```
confluence_title_overrides = {
    'index': 'Index Override',
}
```
See also:

- *[Confluence Spaces and Unique Page Names](#page-40-1)*
- [confluence\\_disable\\_autogen\\_title](#page-16-2)
- [confluence\\_publish\\_postfix](#page-17-2)
- [confluence\\_publish\\_prefix](#page-17-0)
- [confluence\\_remove\\_title](#page-28-1)

#### <span id="page-20-1"></span>confluence\_timeout

Force a timeout (in seconds) for network interaction. The timeout used by this extension is not explicitly

<span id="page-21-3"></span>configured (i.e. managed by [Requests\)](https://pypi.python.org/pypi/requests). By default, assume that any network interaction will not timeout. Since the target Confluence instance is most likely to be found on an external server, is it recommended to explicitly configure a timeout value based on the environment being used. For example, to configure a timeout of ten seconds, the following can be used:

confluence\_timeout = 10

#### <span id="page-21-1"></span>confluence\_watch

New in version 1.3.

Indicate whether or not the user publishing content will automatically watch pages for changes. In Confluence, when creating a new page or updating an existing page, the editing user will automatically watch the page. Notifications on automatically published content is typically not relevant to publishers through this extension, especially if the content is volatile. If a publisher wishes to be keep informed on notification for published pages, this option can be set to True. By default, watching is disabled with a value of False.

```
confluence_watch = False
```
See also confluence disable notifications.

## <span id="page-21-0"></span>**4.4 Advanced publishing configuration**

#### <span id="page-21-2"></span>confluence\_append\_labels

New in version 1.3.

Allows a user to decide how to manage labels for an updated page. When a page update contains new labels to set, they can either be stacked on existing labels or replaced. In the event that a publisher wishes to replace any existing labels that are set on published pages, this option can be set to False. By default, labels are always appended with a value of True.

```
confluence\_append\_labels = True
```
See also:

- [confluence\\_global\\_labels](#page-16-4)
- confluence\_metadata *[directive](#page-30-1)*

## confluence\_asset\_force\_standalone

New in version 1.3.

Provides an override to always publish individual assets (images, downloads, etc.) on each individual document which uses them. This extension will attempt to minimize the amount of publishing of shared assets on multiple documents by only hosting an asset in a single document. For example, if two documents use the same image, the image will be hosted on the root document of a set and each document will reference the attachment on the root page. A user may wish to override this feature. By configuring this option to True, this extension will publish asset files as an attachment for each document which may use the asset. By default, this extension will attempt to host shared assets on a single document with a value of False.

```
confluence_asset_force_standalone = True
```
### confluence\_asset\_override

Provides an override for asset publishing to allow a user publishing to either force re-publishing assets or disable asset publishing. This extension will attempt to publish assets (images, downloads, etc.) to pages via Confluence's attachment feature. Attachments are assigned a comment value with a hash value of a published asset. If another publishing event occurs, the hash value is checked before attempting to re-publish an asset. In <span id="page-22-3"></span>unique scenarios, are use may wish to override this ability. By configuring this option to True, this extension will always publish asset files (whether or not an attachment with a matching hash exists). By configuring this option to False, no assets will be published by this extension. By default, this automatic asset publishing occurs with a value of None.

confluence\_asset\_override = None

### <span id="page-22-2"></span>confluence\_ca\_cert

Provide a CA certificate to use for server certificate authentication. The value for this option can either be a file of a certificate or a path pointing to an OpenSSL-prepared directory. Refer to the [Requests SSL Cert Verification](https://requests.readthedocs.io/en/stable/user/advanced/#ssl-cert-verification) documentation (verify) for more information. If server verification is explicitly disabled, this option is ignored. By default, this option is ignored with a value of None.

confluence\_ca\_cert = 'ca.crt'

See also:

- [confluence\\_client\\_cert\\_pass](#page-22-0)
- [confluence\\_client\\_cert](#page-22-1)
- [confluence\\_disable\\_ssl\\_validation](#page-23-1)

## <span id="page-22-1"></span>confluence\_client\_cert

Provide a client certificate to use for two-way TLS/SSL authentication. The value for this option can either be a file (containing a certificate and private key) or as a tuple where both certificate and private keys are explicitly provided. If a private key is protected with a passphrase, a user publishing a documentation set will be prompted for a password (see also [confluence\\_client\\_cert\\_pass](#page-22-0)). By default, this option is ignored with a value of None.

```
confluence_client_cert = 'cert_and_key.pem'
 (or)
confluence_client_cert = ('client.cert', 'client.key')
```
See also:

- [confluence\\_ca\\_cert](#page-22-2)
- [confluence\\_client\\_cert\\_pass](#page-22-0)
- [confluence\\_disable\\_ssl\\_validation](#page-23-1)

## <span id="page-22-0"></span>confluence\_client\_cert\_pass

**Caution:** It is never recommended to store a certificate's passphrase into a committed/shared repository holding documentation.

Provide a passphrase for [confluence\\_client\\_cert](#page-22-1). This prevents a user from being prompted to enter a passphrase for a private key when publishing. If a configured private key is not protected by a passphrase, this value will be ignored. By default, this option is ignored with a value of None.

confluence\_client\_cert\_pass = 'passphrase'

- [confluence\\_ca\\_cert](#page-22-2)
- confluence client cert

<span id="page-23-3"></span>• [confluence\\_disable\\_ssl\\_validation](#page-23-1)

#### <span id="page-23-1"></span>confluence\_disable\_ssl\_validation

**Warning:** It is not recommended to use this option.

A boolean value to explicitly disable verification of server SSL certificates when making a publish request. By default, this option is set to False.

```
confluence disable ssl validation = False
```
- [confluence\\_ca\\_cert](#page-22-2)
- [confluence\\_client\\_cert](#page-22-1)
- [confluence\\_client\\_cert\\_pass](#page-22-0)

## <span id="page-23-0"></span>confluence\_ignore\_titlefix\_on\_index

New in version 1.3.

When configured to add a prefix or postfix onto the titles of published documents, a user may not want to have any title modifications on the index page. To prevent modifying an index page's title, this option can be set to True. By default, this option is set to False.

 $confidence\_ignore\_titlefix\_on\_index = True$ 

See also:

```
• confluence_publish_postfix
```
• [confluence\\_publish\\_prefix](#page-17-0)

#### confluence\_parent\_page\_id\_check

The page identifier check for [confluence\\_parent\\_page](#page-16-0). By providing an identifier of the parent page, both the parent page's name and identifier must match before this extension will publish any content to a Confluence instance. This serves as a sanity-check configuration for the cautious.

```
confluence_parent_page_id_check = 123456
```
See also [confluence\\_parent\\_page](#page-16-0).

## confluence\_proxy

REST calls use the [Requests](https://pypi.python.org/pypi/requests) library, which will use system-defined proxy configuration; however, a user can override the system-defined proxy by providing a proxy server using this configuration.

```
confluence_proxy = 'myawesomeproxy:8080'
```
## <span id="page-23-2"></span>confluence\_publish\_allowlist

New in version 1.3.

Note: Using this option will disable the *[confluence\\_purge](#page-18-1)* option.

Defines a list of documents to be published to a Confluence instance. When a user invokes [sphinx-build,](https://www.sphinx-doc.org/en/master/man/sphinx-build.html) a user has the ability to process all documents (by default) or specifying individual filenames which use the provide files

<span id="page-24-1"></span>and detected dependencies. If the Sphinx-detected set of documents to process contains undesired documents to publish, confluence\_publish\_allowlist can be used to override this. This option accepts either a list of relative path document names (without an extension) or a filename which contains a list of document names.

For example, a user can specify documents in a list to allow for publishing:

```
confluence_publish_allowlist = [
    'index',
    'foo/bar',
]
```
Alternatively, a user can specify a filename such as following:

confluence\_publish\_allowlist = 'allowed-docs.txt'

Which could contain a list of documents to allow:

index foo/bar

A user can configured an allowed list of documents through the command line:

sphinx-build [options] -D confluence\_publish\_allowlist=index,foo/bar \ <srcdir> <outdir> index.rst foo/bar.rst

By default, this option is ignored with a value of None.

See also [confluence\\_publish\\_denylist](#page-24-0).

### <span id="page-24-0"></span>confluence\_publish\_denylist

New in version 1.3.

Note: Using this option will disable the [confluence\\_purge](#page-18-1) option.

Defines a list of documents to not be published to a Confluence instance. When a user invokes [sphinx-build,](https://www.sphinx-doc.org/en/master/man/sphinx-build.html) a user has the ability to process all documents (by default) or specifying individual filenames which use the provide files and detected dependencies. If the Sphinx-detected set of documents to process contain undesired documents to publish, confluence\_publish\_denylist can be used to override this. This option accepts either a list of relative path document names (without an extension) or a filename which contains a list of document names.

For example, a user can specify documents in a list to deny for publishing:

```
confluence_publish_denylist = [
    'index',
    'foo/bar',
]
```
Alternatively, a user can specify a filename such as following:

confluence\_publish\_denylist = 'denied-docs.txt'

Which could contain a list of documents to allow:

index foo/bar <span id="page-25-1"></span>A user can configured a denied list of documents through the command line:

sphinx-build [options] -D confluence\_publish\_denylist=index,foo/bar \ <srcdir> <outdir> index.rst foo/bar.rst

By default, this option is ignored with a value of None.

See also [confluence\\_publish\\_allowlist](#page-23-2).

### <span id="page-25-0"></span>confluence\_publish\_dryrun

New in version 1.3.

When a user wishes to start managing a new document set for publishing, there maybe concerns about conflicts with existing content. When the dry run feature is enabled to True, a publish event will not edit or remove any existing content. Instead, the extension will inform the user which pages will be created, whether or not pages will be moved and whether or not pages/attachments will be removed. By default, the dry run feature is disabled with a value of False.

 $confluence\_publish_dryrun = True$ 

See also *[Confluence Spaces and Unique Page Names](#page-40-1)*.

## confluence\_publish\_headers

New in version 1.5.

A dictionary value which allows a user to pass key-value header information. This is useful for users who need to interact with a Confluence instance which expects (in a reverse proxy or the instance itself) specific header information to be set. By default, no custom header entries are added with a value of None.

```
confluence_publish_headers = {
    'CUSTOM_HEADER': '<some-value>',
}
```
### confluence\_publish\_onlynew

New in version 1.3.

A publish event will from this extension will typically upload new pages or update existing pages on future attempts. In select cases, a user may not wish to modify existing pages and only permit adding new content to a Confluence space. To achieve this, a user can enable an "only-new" flag which prevents the modification of existing content. This includes the restriction of updating existing pages/attachments as well as deleting content. By default, the only-new feature is disabled with a value of False.

```
confluence\_publish\_onlynew = True
```
## confluence\_request\_session\_override

New in version 1.7.

A hook to manipulate a [Requests](https://pypi.python.org/pypi/requests) session prepared by this extension. Allows users who wish to perform advanced configuration of a session for features which may not be supported by this extension.

```
def my_request_session_override(session):
    session.trust\_env = False
```
confluence\_request\_session\_override = my\_request\_session\_override

### confluence\_server\_auth

An authentication handler which can be directly provided to a REST API request. REST calls in this extension use the [Requests](https://pypi.python.org/pypi/requests) library, which provide various methods for a client to perform authentication. While this extension <span id="page-26-4"></span>provides simple authentication support (via [confluence\\_server\\_user](#page-12-1) and [confluence\\_server\\_pass](#page-12-2)), a publisher may need to configure an advanced authentication handler to support a target Confluence instance.

Note that this extension does not define custom authentication handlers. This configuration is a passthrough option only. For more details on various ways to use authentication handlers, please consult [Requests –](https://requests.readthedocs.io/en/stable/user/authentication/) [Authentication.](https://requests.readthedocs.io/en/stable/user/authentication/) By default, no custom authentication handler is provided to generated REST API requests. An example OAuth 1 is as follows:

```
from requests_oauthlib import OAuth1
...
confluence_server_auth = OAuth1(client_key,
   client_secret=client_secret,
   resource_owner_key=resource_owner_key,
   resource_owner_secret=resource_owner_secret)
```
### confluence\_server\_cookies

New in version 1.2.

A dictionary value which allows a user to pass key-value cookie information for authentication purposes. This is useful for users who need to authenticate with a single sign-on (SSO) provider to access a target Confluence instance. By default, no cookies are set with a value of None.

```
confluence_server_cookies = {
    'SESSION_ID': '<session id string>',
    'U_ID': '<username>',
}
```
## <span id="page-26-0"></span>**4.5 Advanced processing configuration**

### confluence\_additional\_mime\_types

New in version 1.3.

Candidate selection for images will only support the internally managed list of MIME types supported by a default Confluence instance. A custom installation or future installations of a Confluence instance may support newer MIME types not explicitly managed by this extension. This configuration provides a user the option to register additional MIME types to consider for image candidates.

```
confluence_additional_mime_types = [
    'image/tiff',
]
```
<span id="page-26-2"></span>confluence\_file\_suffix

The file name suffix to use for all generated files. By default, all generated files will use the extension .conf.

```
confluence_file_suffix = '.conf'
```
See also [confluence\\_file\\_transform](#page-26-1).

### <span id="page-26-1"></span>confluence\_file\_transform

<span id="page-26-3"></span>A function to override the translation of a document name to a filename. The provided function is used to perform translations for both Sphinx's [get\\_outdated\\_docs](https://www.sphinx-doc.org/en/master/extdev/builderapi.html#sphinx.builders.Builder.get_outdated_docs) and [write\\_doc](https://www.sphinx-doc.org/en/master/extdev/builderapi.html#sphinx.builders.Builder.write_doc) methods. The default translation will be the combination of "docname + [confluence\\_file\\_suffix](#page-26-2)".

### <span id="page-27-2"></span>confluence\_jira\_servers

New in version 1.2.

Provides a dictionary of named Jira servers to reference when using the jira or jira\_issue directives. In a typical Confluence environment which is linked with a Jira instance, users do not need to take advantage of this configuration – Confluence should automatically be able to link to respectively Jira issues or map Jira query languages with a configured Jira instance. In select cases where an instance has more than one Jira instance attached, a user may need to explicitly reference a Jira instance to properly render a Jira macro. Jira-related directives have the ability to reference Jira instances, with a combination of a UUID and name; for example:

```
.. jira_issue:: TEST-151
   :server-id: d005bcc2-ca4e-4065-8ce8-49ff5ac5857d
   :server-name: MyAwesomeJiraServer
```
It may be tedious for some projects to add this information in each document. As an alternative, a configuration can define Jira instance information inside a configuration option as follows:

```
confluence_jira_servers = {
    'server-1': {
        'id': '<UUID of Jira Instance>',
        'name': '<Name of Jira Instance>',
    }
}
```
With the above option defined in a project's configuration, the following can be used instance inside a document:

```
.. jira_issue:: TEST-151
    :server: server-1
```
### confluence\_lang\_transform

A function to override the translation of literal block-based directive language values to Confluence supported code block macro language values. The default translation accepts [Pygments documented language types](http://pygments.org/docs/lexers/) to [Confluence-supported syntax highlight languages.](https://confluence.atlassian.com/confcloud/code-block-macro-724765175.html)

```
def my_language_translation(lang):
   return 'default'
```
confluence\_lang\_transform = my\_language\_translation

### <span id="page-27-1"></span>confluence\_link\_suffix

The suffix name to use for generated links to files. By default, all generated links will use the value defined by [confluence\\_file\\_suffix](#page-26-2).

```
confluence_link_suffix = '.conf'
```
See also [confluence\\_link\\_transform](#page-27-0).

### <span id="page-27-0"></span>confluence\_link\_transform

A function to override the translation of a document name to a (partial) URI. The provided function is used to perform translations for both Sphinx's [get\\_relative\\_uri](https://www.sphinx-doc.org/en/master/extdev/builderapi.html#sphinx.builders.Builder.get_relative_uri) method. The default translation will be the combination of "docname + [confluence\\_link\\_suffix](#page-27-1)".

## confluence\_navdocs\_transform

New in version 1.7.

A function to override the document list used for populating navigational buttons generated from a [confluence\\_prev\\_next\\_buttons\\_location](#page-14-0) configuration. This can be helpful in advanced publishing <span id="page-28-2"></span>cases where a user would like ignore or re-order select pages from navigation, or even reference pages outside of documentation list.

```
def my_navdocs_transform(builder, docnames):
    # override and return a new docnames list
    return docnames
```
confluence\_navdocs\_transform = my\_navdocs\_transform

See also [confluence\\_prev\\_next\\_buttons\\_location](#page-14-0).

### <span id="page-28-1"></span>confluence\_remove\_title

A boolean value to whether or not automatically remove the title section from all published pages. In Confluence, page names are already presented at the top. With this option enabled, this reduces having two leading headers with the document's title. In some cases, a user may wish to not remove titles when custom prefixes or other custom modifications are in play. By default, this option is enabled with a value of True.

confluence\_remove\_title = True

See also:

- [confluence\\_disable\\_autogen\\_title](#page-16-2)
- [confluence\\_title\\_overrides](#page-20-0)

## <span id="page-28-0"></span>**4.6 Deprecated options**

### confluence\_master\_homepage

Changed in version 1.6.

This option has been renamed to [confluence\\_root\\_homepage](#page-16-1).

### confluence\_publish\_subset

Changed in version 1.3.

This option has been renamed to [confluence\\_publish\\_allowlist](#page-23-2).

### confluence\_purge\_from\_master

Changed in version 1.6.

This option has been renamed to [confluence\\_purge\\_from\\_root](#page-18-0).

## confluence\_space\_name

Changed in version 1.7.

This option has been renamed to [confluence\\_space\\_key](#page-12-0).

## **CHAPTER**

# **FIVE**

# **BUILDERS**

<span id="page-29-1"></span><span id="page-29-0"></span>The following outlines the Sphinx builders provided by this extension.

## confluence

The confluence builder allows a user to process a Sphinx supported documentation set to generate a Confluence supported representation. Individual documents will generate Confluence supported documents, which in turn can be published to a configured Confluence instance:

sphinx-build -b confluence . \_build/confluence -E -a

## singleconfluence

New in version 1.3.

The singleconfluence builder allows a user to process a Sphinx supported documentation set to generate a single document in a Confluence supported representation. The generated document can in turn be published to a configured Confluence instance:

sphinx-build -b singleconfluence . \_build/singleconfluence -E -a

## **CHAPTER**

# **DIRECTIVES**

<span id="page-30-2"></span><span id="page-30-0"></span>The following outlines additional [directives](https://www.sphinx-doc.org/en/stable/usage/restructuredtext/directives.html) supported by this extension.

Directives listed below are only supported when using this extension. For users with documentation that is built with multiple builders, the following can be used to restrict these directives to supported builders by using the [:only:](https://www.sphinx-doc.org/en/master/usage/restructuredtext/directives.html#directive-only) directive. For example:

```
.. only:: builder_confluence or builder_singleconfluence
    .. confluence_metadata::
        :labels: label-test
```
# **6.1 Common**

## .. confluence\_expand::

New in version 1.3.

The confluence\_expand directive allows a user to define a Confluence [Expand Macro](https://confluence.atlassian.com/doc/expand-macro-223222352.html) to help manage the visibility of content on a page. For example:

.. confluence\_expand::

This content is captured inside the expand macro.

This directive supports the following options:

```
:title: value (string)
```
A string value to apply to the macros "title" field.

.. confluence\_expand:: :title: View more details... This content is captured inside the expand macro.

### <span id="page-30-1"></span>.. confluence metadata::

New in version 1.3.

The confluence\_metadata directive allows a user to define metadata information to be added during a publish event. This directive supports the following options:

## :labels: value (space separated strings)

A space-separated list of label strings to apply to a page. The following example will result in the labels label-a and label-b being added to the document which defines this directive.

```
.. confluence metadata::
    :labels: label-a label-b
```
See also confluence\_global\_labels (*[ref](#page-16-4)* ).

```
.. confluence newline::
```
New in version 1.7.

The confluence\_newline directive supports the injection of a newline in a document where seperation may be desired between inlined elements.

.. confluence newline::

# <span id="page-31-0"></span>**6.2 Jira**

The following directives can be used to help include Jira macros into generated Confluence documents.

```
.. jira:: [jql]
```
New in version 1.2.

The jira directive allows a user to build a Jira macro to be configured with a provided JQL query. For example:

```
.. jira:: project = "TEST"
```
This directive supports the following options:

```
:columns: value (comma separated numbers)
```
A comma-separated list of columns to use when displaying the macro to show in the Jira table.

```
.. jira:: project = "TEST"
    : columns: key, summary, updated, status, resolution
```
### :count: flag (boolean)

Whether the macro should display a table or just the number of issues. Valid values are true or false.

```
\ldots jira:: project = "TEST"
    :count: true
```
## :maximum\_issues: count (number)

The maximum number of issues a jira directive will display. By default, Confluence defaults to 20.

 $\ldots$  jira:: project = "TEST" :maximum\_issues: 10

```
:server: instance (string)
```
Indicates a named Jira server provided via confluence\_jira\_servers (*[ref](#page-26-3)* ). When set, options server-id and server-name cannot be set.

```
.. jira:: project = "TEST"
   :server: server-1
```

```
:server-id: uuid (string)
```
The UUID of the Jira server to link with. When set, the option server-name needs to be set and the option server cannot be set.

```
.. jira:: project = "TEST"
   :server-id: d005bcc2-ca4e-4065-8ce8-49ff5ac5857d
   :server-name: MyAwesomeJiraServer
```
### :server-name: name (string)

The name of the Jira server to link with. When set, the option server-id needs to be set and the option server cannot be set.

```
.. jira:: project = "TEST"
   :server-id: d005bcc2-ca4e-4065-8ce8-49ff5ac5857d
   :server-name: MyAwesomeJiraServer
```
## .. jira\_issue:: [issue-id]

New in version 1.2.

The jira\_issue directive allows a user to build a Jira macro to be configured with a provided Jira key. For example:

.. jira\_issue:: TEST-123

This directive supports the following options:

#### :server: instance (string)

Indicates a named Jira server provided via confluence\_jira\_servers (*[ref](#page-26-3)* ). When set, options server-id and server-name cannot be set.

.. jira\_issue:: TEST-123 :server: server-1

### :server-id: uuid (string)

The UUID of the Jira server to link with. When set, the option server-name needs to be set and the option server cannot be set.

```
.. jira_issue:: TEST-123
   :server-id: d005bcc2-ca4e-4065-8ce8-49ff5ac5857d
   :server-name: MyAwesomeJiraServer
```
#### :server-name: name (string)

The name of the Jira server to link with. When set, the option server-id needs to be set and the option server cannot be set.

```
.. jira_issue:: TEST-123
   :server-id: d005bcc2-ca4e-4065-8ce8-49ff5ac5857d
   :server-name: MyAwesomeJiraServer
```
See also *[Jira roles](#page-33-1)*.

## **CHAPTER**

## **SEVEN**

# **ROLES**

<span id="page-33-2"></span><span id="page-33-0"></span>The following outlines additional [roles](https://www.sphinx-doc.org/en/master/usage/restructuredtext/roles.html) supported by this extension.

# <span id="page-33-1"></span>**7.1 Jira**

The following roles can be used to help include Jira macros into generated Confluence documents.

## :jira:

New in version 1.7.

The jira role allows a user to build an inlined Jira macro to be configured with a provided Jira key. For example:

See : jira: `TEST-123` for more details.

See also *[Jira directives](#page-31-0)*.

## **CHAPTER**

# **EIGHT**

# **FEATURES**

<span id="page-34-0"></span>The following outlines the [reStructuredText/](https://docutils.sourceforge.io/rst.html)[Sphinx](https://www.sphinx-doc.org/) markup, configuration entries and more supported by this extension. The intent of this extension is to support various standard Sphinx features that can be rendered on a Confluence instance. Below will identify features that have been tested, planned to be implemented in the future or is not compatible with Confluence.

# **8.1 reStructuredText markup**

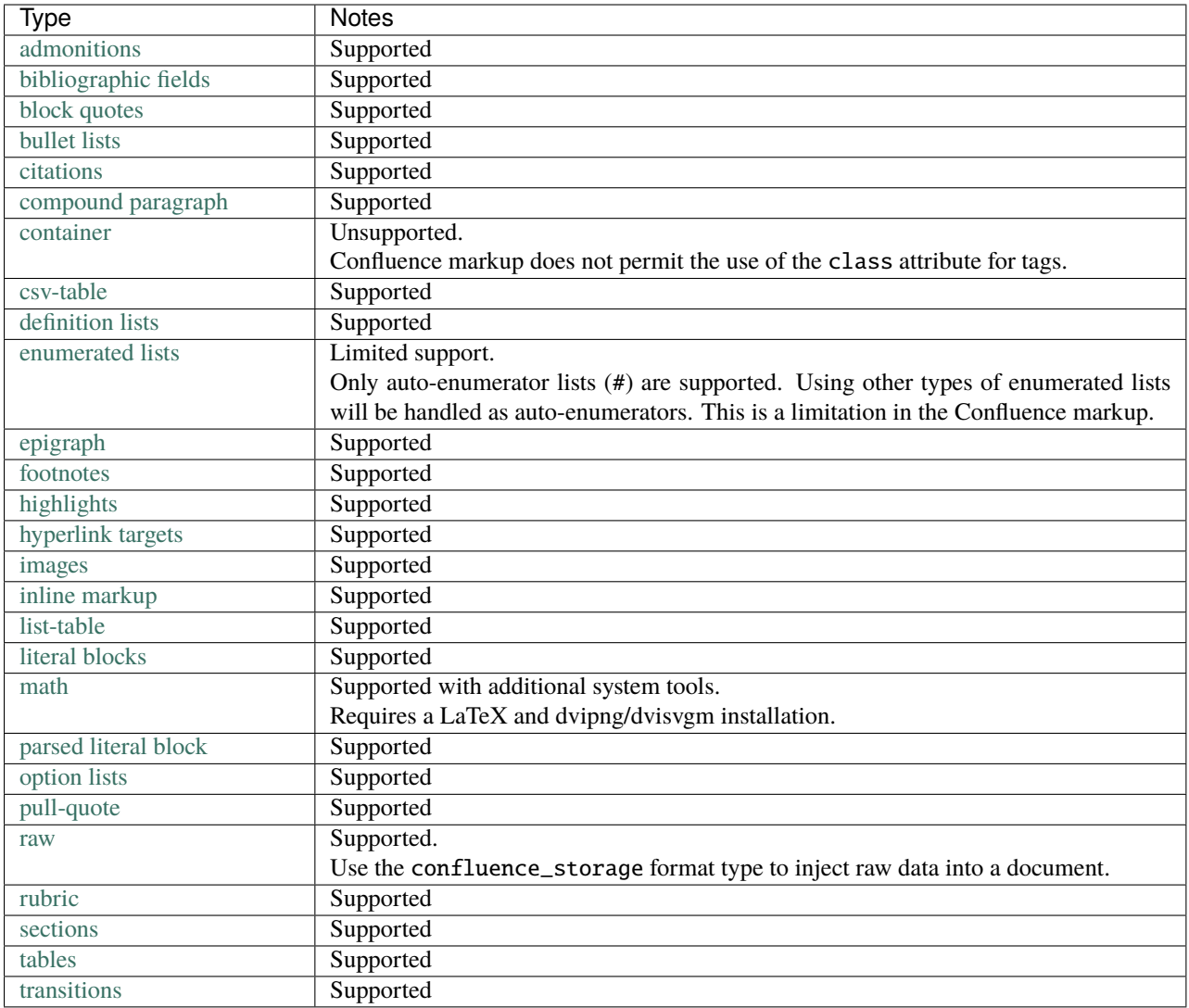

*(note: directive options "class" and "name" are ignored as they are not supported in a Confluence format document)*

# **8.2 Sphinx markup**

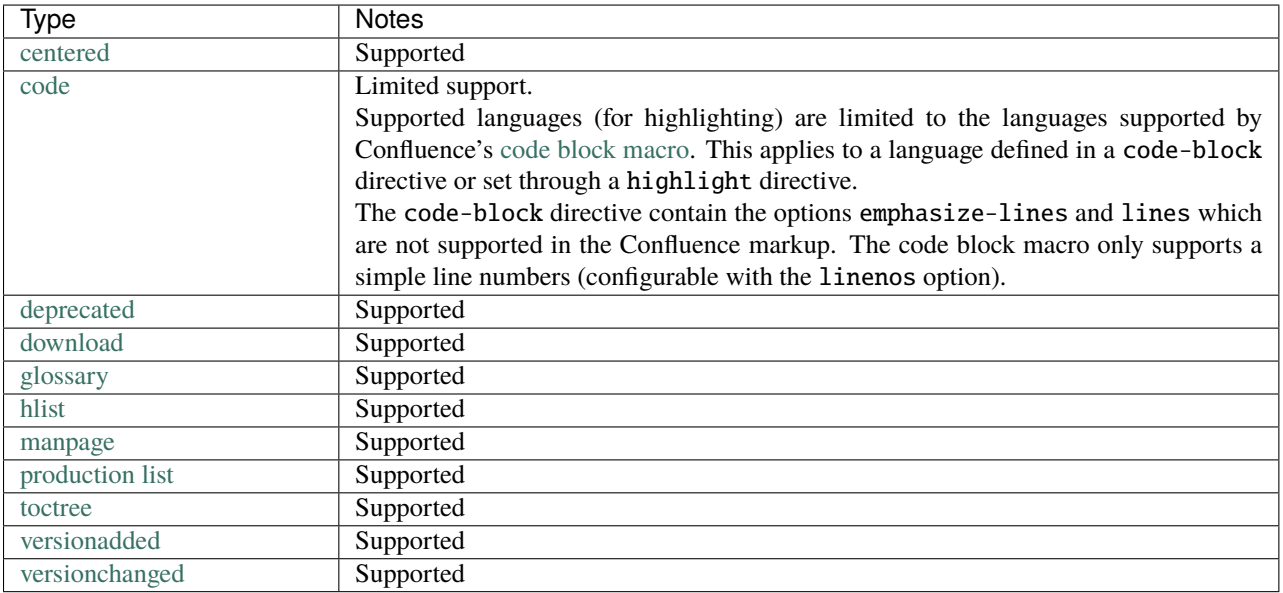

*(note: directive options "class" and "name" are ignored as they are not supported in a Confluence format document)*

# **8.3 Extensions**

This extension will attempt to support any extension that is integrated in [Sphinx's main source repository.](https://github.com/sphinx-doc/sphinx/tree/master/sphinx/ext) The following section shows the status of each of these extensions:

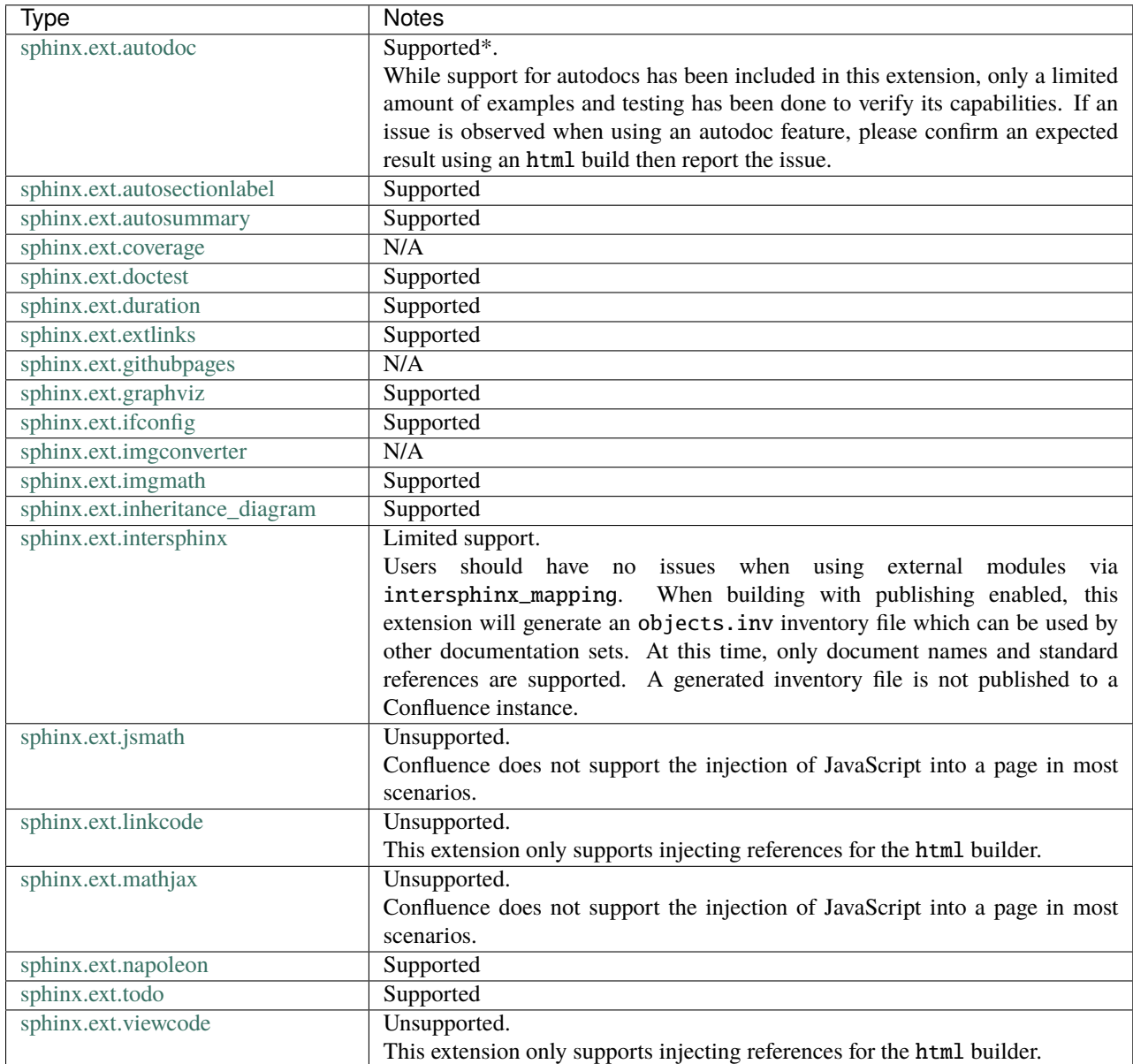

# **8.4 Extensions (Third-party)**

**Note:** Support with third-party extensions (if any) may be limited. While an extension may work with other builders (such as the html builder), it may be implemented in a way which it cannot be integrated with this extension. In addition, some features that an extension may use (e.g. using JavaScript) cannot be used with a stock Confluence instance and therefore, cannot be supported.

Atlassian Confluence Builder for Sphinx does not guarantee support for third-party extensions found outside of [Sphinx's](https://github.com/sphinx-doc/sphinx/tree/master/sphinx/ext) [main source repository.](https://github.com/sphinx-doc/sphinx/tree/master/sphinx/ext) Changes are considered towards this extension's processing and API to make it flexible for other extensions to integrate. Also, this extension *may* provide optional support for select third-party extensions (if permitted and rational), to help improve user experience.

Developers wishing to integrate a third-party extension with Atlassian Confluence Builder can either attempt to add implementation inside the third-party extension itself, propose non-intrusive changes to this extension or create a new extension which can bind both desired extensions together (e.g. [sphinx-confluence-nbsphinx-test\)](https://github.com/jdknight/sphinx-confluence-nbsphinx-test). Any changes directly submitted to be added into this extension's repository will be limited to the arbitrary release/development windows of this extension.

The following table show a most recent state of various third-party extensions interacting with this extension:

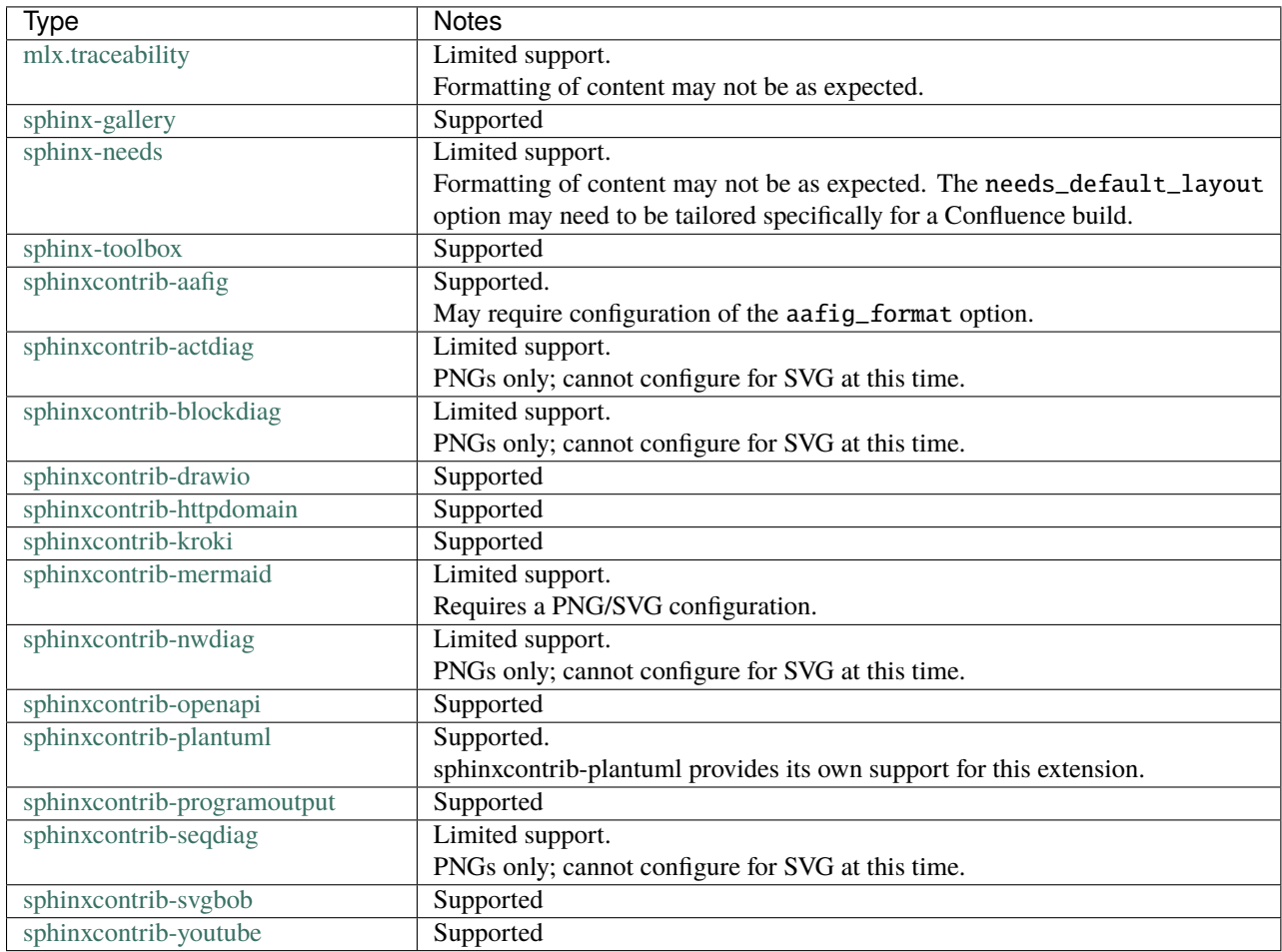

# **8.5 Other**

If a feature and/or extension is not listed above, is not working as expected or brings up another concern, feel free to bring up an issue:

Atlassian Confluence Builder for Confluence - Issues <https://github.com/sphinx-contrib/confluencebuilder/issues>

## **CHAPTER**

## **NINE**

# **TIPS**

# <span id="page-40-1"></span><span id="page-40-0"></span>**9.1 Confluence spaces and unique page names**

An important consideration when using this extension is that Confluence has a requirement to having unique page names for a given space. When this extension parses a document's title value, the title is used as either a creation point or an update point (i.e. if the page name does not exist, it will be created; if the page name does exist, it will be updated).

A user must be cautious when mixing a space with manually prepared content and published content from this extension. Consider the following use case.

A space MYAWESOMESPACE already exists with the following content:

- MyHome
- About
- Tutorials
- See Also

A user may desire to publish a series of Sphinx documentation into a "container" page, so the page "Documentation" is made:

- MyHome
- About
- **Documentation**
- Tutorials
- See Also

If the Sphinx documentation contains a page named "About", an unexpected event may occur for new users after publishing for the first time. A user might expect the following to be published:

- MyHome
- About
- Documentation
	- **–** About (new)
	- **–** Installing (new)
	- **–** User Guide (new)
	- **–** Other (new)
- Tutorials

<span id="page-41-1"></span>• See Also

However, since Confluence only supports a single "About" page for a space, the original "About" page is updated with new content from the documentation set and is moved as a child of the container page:

- MyHome
- Documentation
	- **–** About (**updated and moved**)
	- **–** Installing (new)
	- **–** User Guide (new)
	- **–** Other (new)
- Tutorials
- See Also

Users needing to restrict the extension from possibly mangling manually prepared content can use the confluence\_publish\_prefix (*[ref](#page-17-0)* ) or confluence\_publish\_postfix (*[ref](#page-17-2)* ) options.

See also the *[dry run capability](#page-25-0)* and the *[title overrides capability](#page-20-0)*.

# **9.2 Recommended options for math**

The following are recommended options to use when using [sphinx.ext.imgmath:](https://www.sphinx-doc.org/en/master/usage/extensions/math.html#module-sphinx.ext.imgmath)

```
imgmath_font_size = 14
imgmath_use_preview = True
imgmath_image_format = 'svg'
```
# **9.3 Setting a publishing timeout**

<span id="page-41-0"></span>By default, this extension does not define any timeouts for a publish event. It is recommended to provide a timeout value based on the environment being used (see confluence\_timeout; *[ref](#page-20-1)* ).

# **9.4 Publishing with a CI secret key**

**Note:** If running in a tox/virtualenv setup, ensure any environment variables used are configured to be passed through to the virtual environment.

For users performing automatic publishing through a CI system, they may wish to authenticate their publish event with a secret key. A common approach to applying a secret key is through an environment variable. For example:

import os

...

confluence\_server\_pass = os.getenv('SECRET\_KEY')

<span id="page-42-0"></span>The above will read an environment variable SECRET\_KEY prepared by a CI script which will be set on the confluence\_server\_pass (*[ref](#page-12-2)* ) configuration.

## **9.5 Wiping a space**

**Danger:** Pages removed from this call cannot be recovered without the help of an administrator for the Confluence space which pages will be removed from.

A command line argument wipe is available for users wishing to remove pages from a configured space. This can be useful for users who need to clear multiple pages which have been pushed through automation or if the Confluence instance does not support automatically deleting page children.

A wipe request can be started using the following:

```
$ python -m sphinxcontrib.confluencebuilder wipe --danger
...
Are you sure you want to continue? [y/N] y
         URL: https://intranet-wiki.example.com/
       Space: TEST
       Pages: All Pages
Total pages: 250
Are you sure you want to REMOVE these pages? [y/N] y
Removing pages.... done
```
If a user wishes to only remove child pages of a *[configured parent page](#page-16-0)*, the option --parent can be used:

python -m sphinxcontrib.confluencebuilder wipe --danger --parent

## **9.6 Asking for help**

Having trouble or concerns using this extension? Do not hesitate to bring up an issue:

Atlassian Confluence Builder for Confluence - Issues <https://github.com/sphinx-contrib/confluencebuilder/issues>

For issues when using this extension, generating a report and including this content in an issue may be helpful towards finding a solution. To generate a report, run the following command from the documentation directory:

```
$ python -m sphinxcontrib.confluencebuilder report
...
Confluence builder report has been generated.
Please copy the following text for the GitHub issue:
------------[ cut here ]------------
(system)
```
(continues on next page)

(continued from previous page)

... (configuration) ... (confluence instance) ... ------------[ cut here ]------------

## **CHAPTER**

## **TEN**

# **CHANGELOG**

## <span id="page-44-0"></span>**10.1 1.7.0 (2021-11-21)**

- **(note)** confluence\_max\_doc\_depth support is deprecated (reminder)
- confluence\_space\_name renamed to confluence\_space\_key
- brackets will be wrapped around bottom footnote entries
- fixed issue where links to numbered section would not work
- fixed issue where publishing could fail without a proxy set for older requests
- fixed issue where report/wipe commands would fail in python 2.7
- fixed regression in timeout option
- improve dry-run reflecting new attachments to be published
- improve indentations for line-block content
- improve support for attached svg images with length/scaling modifiers
- improve support for non-pixel length units for images
- improve support for svg images without an xml declaration
- improve support when publishing page updates converted to a new editor
- improve support when using the sphinx-gallery extension
- improve support when using the sphinx\_toolbox extension
- improve support when using the sphinxcontrib-mermaid extension
- improve support when using the sphinxcontrib-needs extension
- improve support when using the sphinxcontrib-youtube extension
- improve user feedback on ancestor page update failures (500 errors)
- improved support for dealing with unreconciled page detections
- introduce the jira role
- introduce the newline directive
- introduce the page generation notice option (notice for top of documents)
- introduce the source link option (e.g. "Edit Source" link)
- prevent issues with extension directives causing errors with other builders
- provide a configuration hook to override requests session information
- remove borders on footnote tables
- support domain indices generation/processing
- support for leaving resolved toctrees for singleconfluence
- support genindex generation/processing
- support search generation
- support strikethrough through strike role
- support the consideration of confluence\_parent\_page for wipe requests

# **10.2 1.6.0 (2021-09-26)**

- **(note)** confluence\_max\_doc\_depth support is deprecated
- confluence\_master\_homepage renamed to confluence\_root\_homepage
- confluence\_purge\_from\_master renamed to confluence\_purge\_from\_root
- always publish without xsrf checks (minimize confluence instance logging)
- always strip control characters from content
- ensure publish events use legacy editor
- fixed issue where sphinx.ext.imgmath was forced for non-confluence builds
- fixed issue where rubrics were built as headers and not titled paragraphs
- handle extensions providing unicode attributes (e.g. sphinxcontrib.drawio)
- improve formatting when processing markdown content
- prevent exceptions where third-party extensions provide invalid image uris
- support rendering explicit newline entries

# **10.3 1.5.0 (2021-05-25)**

- fixed issue where this extension conflicts with docutils's translator attribs
- fixed issue with : doc: <> references when using singlebuilder
- fixed issue with alignment changes in newer sphinx
- fixed issue with caption/title changes in newer docutils/sphinx
- fixed issue with singlebuilder processing assets
- fixed issue with table width hints using pixels instead of percentages
- improvements for getpass handling in msystem-environments
- support an explicit root page publishing option
- support custom headers for rest calls

## **10.4 1.4.0 (2021-01-17)**

- fixed issue where a meta node directive would fail the writer stage
- fixed issue where intersphinx would fail in python 2.7
- fixed issue where not all math directive content would be accepted
- fixed/improved handling of configuration options from command line
- support for math visual depth adjustments (line alignment)
- support for numerical figures and references to these figures
- support late image/download processing (for third-party extensions)

## **10.5 1.3.0 (2020-12-31)**

- **(note)** support for sphinx v1.[6-7] has been dropped
- **(note)** support for xml-rpc has been dropped
- conflicting titles will be automatically adjusted to prevent publishing issues
- enable page-specific title overrides via confluence\_title\_overrides
- ensure configured title postfix is not trimmed in long titles
- extend language mappings for supported storage format language types
- fixed a series of scenarios where titles/missing images will fail a build
- fixed indentation to consistent offset for newer confluence instances
- fixed issue when building heading which reference another document
- fixed issue when processing a download role with a url
- fixed issue where an anchor target may not generate a proper link
- fixed issue where ask options would fail in python 2.7
- fixed issue where ask options would prompt when not publishing
- fixed issue where autosummary registration may fail
- fixed issue where default alignment did not apply to a figure's legend
- fixed issue where empty pages could not be published
- fixed issue where links to headers which contain a link would fail
- fixed issue where literal-marked includes would fail to publish
- fixed issue where registering this extension caused issues with other builders
- fixed issue where todo entries would render when disabled in configuration
- fixed issue with previous-next links not generated for nested pages
- improved built references by including title (alt) data if set
- improved code macros rendering a title value when a caption is set
- improved emphasis handling for autodocs content
- improved figure/section numbering
- improved handling unknown code languages to none-styled (instead of python)
- improved previous-next button visualization
- improved publishing when dealing with changing page title casing
- introduce the expand directive
- introduce the report command line feature
- introduce the wipe command line feature
- promote confluence\_storage over confluence for raw type
- support :stub-columns: option in a list-table directive
- support disabling titlefix on an index page
- support for assigning confluence labels for pages
- support for both allow and deny lists for published documents
- support for centered directive
- support for graphviz extension
- support for hlist directive
- support for inheritance-diagram extension
- support image candidate detection of extra image types for custom instances
- support publish dry runs
- support single-page builder
- support the :backlinks: option for contents directive
- support the generation of an inventory file (for intersphinx)
- support users overriding default alignment
- support users to force standalone hosting of shared assets
- support width hints for tables

## **10.6 1.2.0 (2020-01-03)**

- **(note)** sphinx v1.[6-7] support for this extension is deprecated
- **(note)** xml-rpc support for this extension is deprecated
- fixed issue when using hierarchy on sphinx 2.1+ (new citations domain)
- fixed issue with document names with path separators for windows users
- fixed issue with multi-line description signatures (e.g. c++ autodocs)
- fixed issue with processing hidden toctrees
- fixed issue with unicode paths with confluence\_publish\_subset and python 2.7
- improved formatting for option list arguments
- improved handling and feedback when configured with incorrect publish instance
- improved name management for published assets
- improved reference linking for sphinx domains capability (meth, attr, etc.)
- introduce a series of jira directives
- support firstline parameter in the code block macro
- support base admonition directive
- support confluence 7 series newline management
- support default alignment in sphinx  $2.1+$
- support document postfixes
- support for generated image assets (asterisk marked)
- support passthrough authentication handlers for rest calls
- support previous/next navigation
- support prompting for publish username
- support sphinx.ext.autosummary extension
- support sphinx.ext.todo extension
- support the math directive
- support toctree's numbered option
- support users injecting cookie data (for authentication) into rest calls

## **10.7 1.1.0 (2019-03-16)**

• repackaged release (see [sphinx-contrib/confluencebuilder#192\)](https://github.com/sphinx-contrib/confluencebuilder/issues/192)

## **10.8 1.0.0 (2019-03-14)**

- all confluence-based macros can be restricted by the user
- block quotes with attribution are styled with confluence quotes
- citations/footnotes now have back references
- enumerated lists now support various styling types
- fixed issue with enumerated lists breaking build on older sphinx versions
- fixed issue with relative-provided header/footer assets
- fixed issues where table-of-contents may generate broken links
- improve support with interaction with other extensions
- improved paragraph indentation
- initial autodoc support
- nested tables and spanning cells are now supported
- provide option for a caller to request a password for publishing documents
- storage format support (two-pass publishing no longer needed)
- support for sass/yaml language types
- support parsed literal content
- support publishing subset of documents
- support the download directive
- support the image/figure directives
- support the manpage role

# **10.9 0.9.0 (2018-06-02)**

- fixed a series of content escaping issues
- fixed an issue when purging content would remove just-published pages
- fixed detailed configuration errors from being hidden
- improve proxy support for xml-rpc on various python versions
- improve support for various confluence url configurations
- improve support in handling literal block languages
- support automatic title generation for documents (if missing)
- support :linenothreshold: option for highlight directive
- support maximum page depth (nesting documents)
- support the raw directive
- support two-way ssl connections

# **10.10 0.8.0 (2017-12-05)**

- fix case where first-publish with confluence\_master\_homepage fails to configure the space's homepage
- support page hierarchy
- improve pypi cover notes

# **10.11 0.7.0 (2017-11-30)**

- cap headers/sections to six levels for improved visualization
- fixed rest publishing for encoding issues and python  $3.x$  (<  $3.6$ ) issues
- improve markup for:
	- **–** body element lists
	- **–** citations
	- **–** definitions
	- **–** footnotes
	- **–** inline literals
	- **–** literal block (code)
- **–** rubric
- **–** seealso
- **–** table
- **–** versionmodified
- re-work generated document references/targets (reference to section names)
- sanitize output to prevent confluence errors for certain characters
- support indentations markup
- support master\_doc option to configure space's homepage
- support removing document titles from page outputs
- support silent page updates

# **10.12 0.6.0 (2017-04-23)**

- cleanup module's structure, versions and other minor files
- drop confluence pypi package (embedded xml-rpc support added)
- improve hyperlink and cross-referencing arbitrary locations/documents support
- improve proxy support
- re-support python 3.x series
- support anonymous publishing
- support rest api

# **10.13 0.5.0 (2017-03-31)**

- (note) known issues with python 3.3, 3.4, 3.5 or 3.6 (see [sphinx-contrib/confluencebuilder#10\)](https://github.com/sphinx-contrib/confluencebuilder/pull/10)
- header/footer support
- purging support
- use macros for admonitions

# **10.14 0.4.0 (2017-02-21)**

• move from Confluence pypi package to a confluence pypi package (required for publishing to pypi; see [pycontribs/confluence\)](https://github.com/pycontribs/confluence)

# **10.15 0.3.0 (2017-01-22)**

- adding travis ci, tox and initial unit testing
- module now depends on future
- providing initial support for python 3

# **10.16 0.2.0 (2016-07-13)**

• moved configuration to the sphinx config

# **10.17 0.1.1 (2016-07-12)**

- added table support
- fixed internal links

# **10.18 0.1.0 (2016-07-12)**

- added lists, bullets, formatted text
- added headings and titles

**CHAPTER**

**ELEVEN**

<span id="page-52-0"></span>**INDICES AND TABLES**

## **INDEX**

## <span id="page-53-0"></span>Symbols

:columns: (*directive option*) jira (*directive*), [30](#page-31-1) :count: (*directive option*) jira (*directive*), [30](#page-31-1) :labels: (*directive option*) confluence\_metadata (*directive*), [29](#page-30-2) :maximum\_issues: (*directive option*) jira (*directive*), [30](#page-31-1) :server: (*directive option*) jira (*directive*), [30](#page-31-1) jira\_issue (*directive*), [31](#page-32-0) :server-id: (*directive option*) jira (*directive*), [30](#page-31-1) jira\_issue (*directive*), [31](#page-32-0) :server-name: (*directive option*) jira (*directive*), [31](#page-32-0) jira\_issue (*directive*), [31](#page-32-0) :title: (*directive option*) confluence\_expand (*directive*), [29](#page-30-2)

# B

builder confluence, [28](#page-29-1) singleconfluence, [28](#page-29-1)

# C

```
configuration value
    confluence_add_secnumbers, 12
    confluence_additional_mime_types, 25
    confluence_append_labels, 20
    confluence_ask_password, 14
    confluence_ask_user, 15
    confluence_asset_force_standalone, 20
    confluence_asset_override, 20
    confluence_ca_cert, 21
    confluence_client_cert, 21
    confluence_client_cert_pass, 21
    confluence_default_alignment, 12
    confluence_disable_autogen_title, 15
    confluence_disable_notifications, 15
    confluence_disable_ssl_validation, 22
```
confluence\_domain\_indices, [12](#page-13-4) confluence\_file\_suffix, [25](#page-26-4) confluence\_file\_transform, [25](#page-26-4) confluence\_footer\_file, [12](#page-13-4) confluence\_global\_labels, [15](#page-16-5) confluence\_header\_file, [12](#page-13-4) confluence\_ignore\_titlefix\_on\_index, [22](#page-23-3) confluence\_include\_search, [13](#page-14-1) confluence\_jira\_servers, [25](#page-26-4) confluence\_lang\_transform, [26](#page-27-2) confluence\_link\_suffix, [26](#page-27-2) confluence\_link\_transform, [26](#page-27-2) confluence\_master\_homepage, [27](#page-28-2) confluence\_max\_doc\_depth, [13](#page-14-1) confluence\_navdocs\_transform, [26](#page-27-2) confluence\_page\_generation\_notice, [13](#page-14-1) confluence\_page\_hierarchy, [13](#page-14-1) confluence\_parent\_page, [15](#page-16-5) confluence\_parent\_page\_id\_check, [22](#page-23-3) confluence\_prev\_next\_buttons\_location, [13](#page-14-1) confluence\_proxy, [22](#page-23-3) confluence\_publish, [10](#page-11-2) confluence\_publish\_allowlist, [22](#page-23-3) confluence\_publish\_denylist, [23](#page-24-1) confluence\_publish\_dryrun, [24](#page-25-1) confluence\_publish\_headers, [24](#page-25-1) confluence\_publish\_onlynew, [24](#page-25-1) confluence\_publish\_postfix, [16](#page-17-3) confluence\_publish\_prefix, [16](#page-17-3) confluence\_publish\_root, [16](#page-17-3) confluence\_publish\_subset, [27](#page-28-2) confluence\_purge, [17](#page-18-2) confluence\_purge\_from\_master, [27](#page-28-2) confluence\_purge\_from\_root, [17](#page-18-2) confluence\_remove\_title, [27](#page-28-2) confluence\_request\_session\_override, [24](#page-25-1) confluence\_root\_homepage, [15](#page-16-5) confluence\_secnumber\_suffix, [14](#page-15-2) confluence\_server\_auth, [24](#page-25-1) confluence\_server\_cookies, [25](#page-26-4) confluence\_server\_pass, [11](#page-12-3) confluence\_server\_url, [10](#page-11-2)

confluence\_server\_user, [11](#page-12-3) confluence\_sourcelink, [17](#page-18-2) confluence\_space\_key, [11](#page-12-3) confluence\_space\_name, [27](#page-28-2) confluence\_timeout, [19](#page-20-2) confluence\_title\_overrides, [19](#page-20-2) confluence use index, [14](#page-15-2) confluence\_watch, [20](#page-21-3) singleconfluence\_toctree, [14](#page-15-2) confluence builder, [28](#page-29-1) confluence\_add\_secnumbers configuration value, [12](#page-13-4) confluence\_additional\_mime\_types configuration value, [25](#page-26-4) confluence\_append\_labels configuration value, [20](#page-21-3) confluence\_ask\_password configuration value, [14](#page-15-2) confluence\_ask\_user configuration value, [15](#page-16-5) confluence\_asset\_force\_standalone configuration value, [20](#page-21-3) confluence\_asset\_override configuration value, [20](#page-21-3) confluence\_ca\_cert configuration value, [21](#page-22-3) confluence\_client\_cert configuration value, [21](#page-22-3) confluence\_client\_cert\_pass configuration value, [21](#page-22-3) confluence\_default\_alignment configuration value, [12](#page-13-4) confluence\_disable\_autogen\_title configuration value, [15](#page-16-5) confluence\_disable\_notifications configuration value, [15](#page-16-5) confluence\_disable\_ssl\_validation configuration value, [22](#page-23-3) confluence\_domain\_indices configuration value, [12](#page-13-4) confluence\_expand (*directive*), [29](#page-30-2) :title: (*directive option*), [29](#page-30-2) confluence\_file\_suffix configuration value, [25](#page-26-4) confluence\_file\_transform configuration value, [25](#page-26-4) confluence\_footer\_file configuration value, [12](#page-13-4) confluence\_global\_labels configuration value, [15](#page-16-5) confluence\_header\_file configuration value, [12](#page-13-4) confluence\_ignore\_titlefix\_on\_index

configuration value, [22](#page-23-3) confluence\_include\_search configuration value, [13](#page-14-1) confluence\_jira\_servers configuration value, [25](#page-26-4) confluence\_lang\_transform configuration value, [26](#page-27-2) confluence\_link\_suffix configuration value, [26](#page-27-2) confluence\_link\_transform configuration value, [26](#page-27-2) confluence\_master\_homepage configuration value, [27](#page-28-2) confluence\_max\_doc\_depth configuration value, [13](#page-14-1) confluence\_metadata (*directive*), [29](#page-30-2) :labels: (*directive option*), [29](#page-30-2) confluence\_navdocs\_transform configuration value, [26](#page-27-2) confluence\_newline (*directive*), [30](#page-31-1) confluence\_page\_generation\_notice configuration value, [13](#page-14-1) confluence\_page\_hierarchy configuration value, [13](#page-14-1) confluence\_parent\_page configuration value, [15](#page-16-5) confluence\_parent\_page\_id\_check configuration value, [22](#page-23-3) confluence\_prev\_next\_buttons\_location configuration value, [13](#page-14-1) confluence\_proxy configuration value, [22](#page-23-3) confluence\_publish configuration value, [10](#page-11-2) confluence\_publish\_allowlist configuration value, [22](#page-23-3) confluence\_publish\_denylist configuration value, [23](#page-24-1) confluence\_publish\_dryrun configuration value, [24](#page-25-1) confluence\_publish\_headers configuration value, [24](#page-25-1) confluence\_publish\_onlynew configuration value, [24](#page-25-1) confluence\_publish\_postfix configuration value, [16](#page-17-3) confluence\_publish\_prefix configuration value, [16](#page-17-3) confluence\_publish\_root configuration value, [16](#page-17-3) confluence\_publish\_subset configuration value, [27](#page-28-2) confluence\_purge configuration value, [17](#page-18-2)

confluence\_purge\_from\_master configuration value, [27](#page-28-2) confluence\_purge\_from\_root configuration value, [17](#page-18-2) confluence\_remove\_title configuration value, [27](#page-28-2) confluence\_request\_session\_override configuration value, [24](#page-25-1) confluence\_root\_homepage configuration value, [15](#page-16-5) confluence\_secnumber\_suffix configuration value, [14](#page-15-2) confluence\_server\_auth configuration value, [24](#page-25-1) confluence\_server\_cookies configuration value, [25](#page-26-4) confluence\_server\_pass configuration value, [11](#page-12-3) confluence\_server\_url configuration value, [10](#page-11-2) confluence\_server\_user configuration value, [11](#page-12-3) confluence\_sourcelink configuration value, [17](#page-18-2) confluence\_space\_key configuration value, [11](#page-12-3) confluence\_space\_name configuration value, [27](#page-28-2) confluence\_timeout configuration value, [19](#page-20-2) confluence\_title\_overrides configuration value, [19](#page-20-2) confluence\_use\_index configuration value, [14](#page-15-2) confluence\_watch configuration value, [20](#page-21-3) Continuous integration, [40](#page-41-1)

## J

```
Jira
    Adding a Jira table, 30
    Adding a single Jira link (directive), 31
    Adding a single Jira link (role), 32
    Configuring Jira servers, 25
jira (directive), 30
    :columns: (directive option), 30
    :count: (directive option), 30
    :maximum_issues: (directive option), 30
    :server: (directive option), 30
    :server-id: (directive option), 30
    :server-name: (directive option), 31
jira (role), 32
jira_issue (directive), 31
    :server: (directive option), 31
```
:server-id: (*directive option*), [31](#page-32-0) :server-name: (*directive option*), [31](#page-32-0)

# M

Math (*recommended options*), [40](#page-41-1)

## P

Page removal Automatically purging pages, [17](#page-18-2) Wiping a space, [41](#page-42-0)

# S

singleconfluence builder, [28](#page-29-1) singleconfluence\_toctree configuration value, [14](#page-15-2)

# W

Wiping a space, [41](#page-42-0)